# Stat 302 Statistical Software and Its Applications SAS Basic

#### Yen-Chi Chen

#### Department of Statistics, University of Washington

Autumn 2016

- Many prospective employers require familiarity with SAS when looking for people with statistics skills.
- Many of the large companies use SAS (Boeing included).
- You can find a list of companies using SAS in the following link [http://www.sas.com/en\\_us/customers.html](http://www.sas.com/en_us/customers.html).
- Companies like to have companies standing behind a product they use.
- SAS gives a perspective on statistical software that is quite different from R, as you will notice.
- SAS started in the 1960/70's at North Carolina State Univ.
- It began as a project to analyze agricultural data funded via USDA grants.
- The company SAS was founded in 1976, as software need grew to projects from government, academia, banking, pharmaceuticals, etc.
- SAS is a company, a statistical package, a general purpose programming language.
- You can access, manage, analyze data and present results.
- It runs on different computer platforms, with similar interfaces.
- It is organized into a number of modules, called products.
- Base SAS data management and basic procedures
- SAS/STAT Statistical analysis
- SAS/GRAPH Presentation quality graphics
- SAS/OR Operations Research
- SAS/ETS Econometrics and Time Series Analysis
- SAS/IML Interactive Matrix Language
- SAS/AF Applications Facility (menus and interfaces)
- And many other specialized products
- Access the virtual lab on the terminal server ts.stat.washington.edu.
- Run SAS:  $\rightarrow$  Start (lower left on task bar) $\rightarrow$  All Programs  $\rightarrow$  SAS  $\rightarrow$  SAS 9.4 (English)
- You may also want to create a SAS start icon on your taskbar, just drag and drop the above SAS 9.4 (English) to the taskbar.

# SAS language conventions

- Each statement needs a semi-colon; at its end, to signal the end of the statement (the caboose).
- Unlike R the SAS language is not case sensitive.
- One statement can go over multiple lines, until terminated by;
- Several statements (each terminated by ; ) can be on same line. Not recommended for readability. May do it for slides.
- Statements don't have to start flushleft, indent for readability.
- Naming variables and data sets:
	- 32 characters or less
	- must begin with a letter or underscore
	- other characters must be letters, numbers, or
	- no dashes "-" or spaces " " or other characters
	- the period "." has a special role, see later

\* First SAS program; data patient\_data; \* names the data set for future reference; input Age Sex \$ Height Weight; \* the \$ after Sex designates Sex as a character variable; datalines;  $\star$  this initiates data reading from here; 33 F 65 130 48 M 71 160 run; \* done with data reading; title "Patient Data"; proc print data=patient data; run;  $\star$  this prints the data;

## Using Comments

• Be liberal with comments in any SAS program. Comments are anything between ∗ and ; or anything between  $\setminus *$  and  $\setminus \setminus$ . The latter is the same as in the C programming language. Either can stretch over serveral lines.

```
* a comment stretching over
2 lines;
```

```
\* a comment running
over 3 lines
with a ; in between \star \setminus
```
\\*\*\*\*\*\*\*\*\*\*\*\*\*\*\*\*\*\*\*\*\*\*\*\*\*\*\*

```
* a comment running *
* over 5 lines *
* with a ; in between ****************************\
```
- Two common types of SAS steps:
	- data
	- proc
- End each data or procedure statement with a run; statement.
- Only two data types:
	- **e** numeric
	- character (specified in the data step)
- **•** Give meaningful names to data and variables
- Show program segmentation through indentation structure.
- $\bullet$  title statement before each procedure that produces output. It will show on the output. It organizes your work.
- Run commands in the active Editor window by clicking  $\star$
- We said "case" does not matter.
- $\bullet$  e.g., the variable Age can be referred to as age in the same program, each referring to same variable.
- **•** However, its first usage will reflect in output.
- In the title statement case matters for the output.

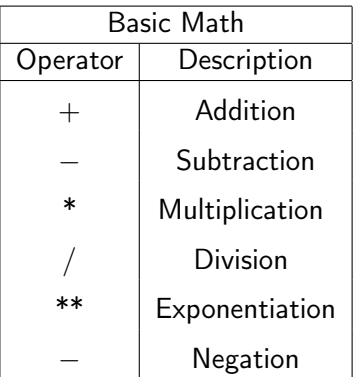

The usual precendence order applies  $\ast\ast\quad\prec\quad \ast,\quad\prec\quad +, 5 - 3 * 4 = -7$  and  $-5 * *2 = -25$ , not 25 as in Excel or C. SAS, Fortran and R do it correctly.

Example: Creating a New Variable in Data Step

```
* Second SAS program;
data patient_data;
  input Age Sex $ Height Weight;
   * Compute BMI (body mass index);
   BMI = (Weight / 2.2) / (Height + .0254) *2;* New variables are defined prior to data entry;
datalines; *this initiates data reading from here;
33 F 65 130
48 M 71 160
run;
```
title "Patient Data with BMI"; proc print data=patient data; run;

Example: Creating a New Variable in Data Step (age)

```
* Second SAS program;
data patient_data;
  input age Sex $ Height Weight;
    * note lower case age;
    * Compute BMI (body mass index);
    BMI = (Weight / 2.2) / (Height + .0254) * *2;datalines; *this initiates data reading from here;
33 F 65 130
48 M 71 160
run;
title "Patient Data with BMI";
proc print data=patient data;
```
run;

#### Output from Previous 2 Examples

SAS Output Page 1 of 1

#### **Patient Data with BMI**

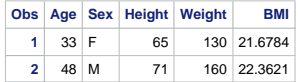

SAS Output Page 1 of 1

#### **Patient Data with BMI**

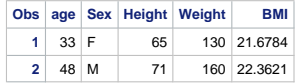

```
* Case: incomplete data entry;
data patient data;
  input age Sex $ Height Weight;
    BMI = (Weight / 2.2) / (Height * .0254) * *2;datalines;
33 F 65 130
48 M 71 160
50 F 60
run;
title "Patient Data with BMI";
proc print data=patient_data;
run;
```
### Output from Example: Incomplete Data Entry

SAS Output Page 1 of 1

#### **Patient Data with BMI**

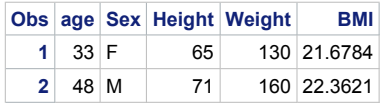

 $\longrightarrow$  the third observation does not show up.

```
data patient data;
  input age Sex $ Height Weight;
    BMI = (Weight / 2.2) / (Height * .0254) * *2;datalines;
33 F 65 130
48 M 71 160
50 F 60 *run;
title "Patient Data with BMI";
proc print data=patient data;
run;
```
### Output from Example: Missing Data

SAS Output Page 1 of 1

#### **Patient Data with BMI**

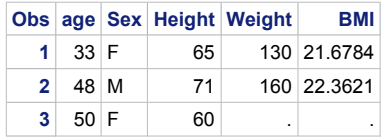

 $\longrightarrow$  use the  $*$  for missing value.

```
data patient_data;
  input age Sex Height Weight;
    BMI = (Weight / 2.2) / (Height * .0254) * *2;datalines;
33 F 65 130
48 M 71 160
run;
title "Patient Data with BMI";
proc print data=patient data;
run;
```
### Output from Example: Without the  $$$  Sign for Sex

SAS Output Page 1 of 1

#### **Patient Data with BMI**

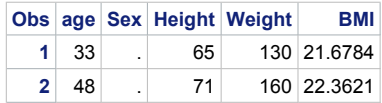

 $\rightarrow$  A, B are not defined so it becomes missing value.

- For each run of a SAS program the results will accumulate in the Results Viewer - SAS Output pane.
- You can clear those results by:  $\Rightarrow$  Edit  $\Rightarrow$  Clear All
- The same way you can clear other active panes.

### How to Save Output from Previous Examples

- Save as PDF from Results Viewer SAS Output as follows:
	- $\bullet \Rightarrow$  File  $\Rightarrow$  Print, put slider on Select Printer to far left, select Adobe PDF  $\Rightarrow$  Print,
	- select UDrive on the left panel, navigate to folder for saving the file, enter file name for saving  $\Rightarrow$  Save.
- To use it in LAT<sub>E</sub>X on your physical machine you will have download it from your UDrive via FileZilla SFTP, or use whatever other method you have for interacting with the UDrive.
- See the instructions on trimming and clipping unneeded white space from such graphics for use in LAT<sub>EX</sub>, as explained in LaTeXArticle.pdf, dealt with earlier.

#### How to Save and Retrieve Your SAS Programs

- First create a folder with name "My SAS Files" on your UDrive.
- $\bullet$  In SAS make the Editor pane active  $\Rightarrow$  File  $\Rightarrow$  Save AS
- **•** In the "Save As" window under "Save in" navigate to "My SAS Files" on your UDrive.
- Under "File name" give a name to the file in which you want to save your SAS program, say "My First SAS",  $\Rightarrow$  Save.
- That will have saved that SAS code in the Editor pane in U:\My SAS Files\My First SAS.sas the .sas was automatically added.
- Now clear the Editor pane:  $\Rightarrow$  Edit  $\Rightarrow$  Clear All
- $\bullet$  Load that program back in:  $\Rightarrow$  File  $\Rightarrow$  Open Program, and navigate to the saved program, select My First SAS.sas  $\Rightarrow$  Open. You will see your program again in the Editor pane.

```
data patient data;
  input age Sex Height Weight;
    BMI = (Weight / 2.2) / (Height * .0254) * *2;datalines;
33 F 65 130
48 M 71 160
run;
title "Patient Data with BMI";
proc contents data=patient_data;
run;
```
#### proc contents: Comments

#### • The program portion

proc contents data=patient data; run; illustrates that each SAS data sets has two parts: a descriptor portion and a data portion.

- You also can get access to the a descriptor portion by going to the library that contains the data set, here it is WORK.
- On bottom SAS pane  $\Rightarrow$  Explorer  $\Rightarrow$  Work (double click)
- Then select patient data, then right click on it, then choose View Columns and check the various tabs.
- You can view the *data portion* by left double clicking on patient\_data. This opens VIEWTABLE.
- Data in WORK are temporary to the SAS session.

## Terminating your Virtual Lab Session

- When you are done with your remote desktop session, don't just click the  $\times$  in the upper right corner of its window.
- That terminates the session, but any programs initiated in it (like SAS) will continue to run. You can resume them when you start another session of the terminal server.
- That ties up resources, like SAS, for which we have a limited number of licenses across campus.
- Thus close down SAS before exiting the server.
- $\bullet$  Then log out from the server, don't just hit the  $\times$ .
- You will notice that you will see different desktop layouts from session to session. That's because the system assigns you randomly to one of two servers, and they look different.
- This also means that any file you leave on one virtual desktop won't be on the other. To have access to your files either way, put them on the UDrive.

Input the following data into SAS, call it student\_data

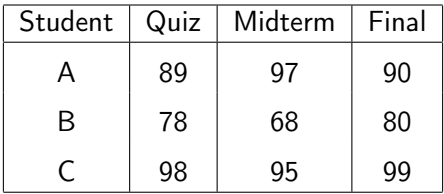

While reading the data, be sure to create a variable named class\_score, which is calculated by adding 20% of quiz, 30% of midterm and 50% of final.

Print the data set to your screen, using

```
proc print data=student data ; run;
```
After that also do

```
proc contents data=student data; run;
Save your code as a .txt file using Notepad.
```